## **Accessing IEPs, 504 Plans and Progress Reports Through Genesis**

1. Log into the Genesis Parent Access: https://parents.haddonfield.k12.nj.us/genesis/parents?gohome=true

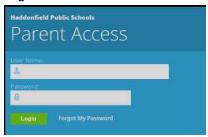

2. Select your student from the drop-down, located near the top-right of the screen:

## Summary

SELECT STUDENT:

3. Once your student in selected, you will see the "button/link" under attendance that reads "Click here to view IEP documents":

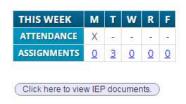

4. You will then see the following prompt—click OK:

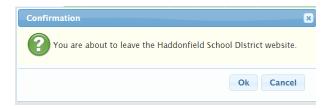

5. You will then be taken to the Parent Portal in our IEP System, which will allow you to click on the available documents for viewing.

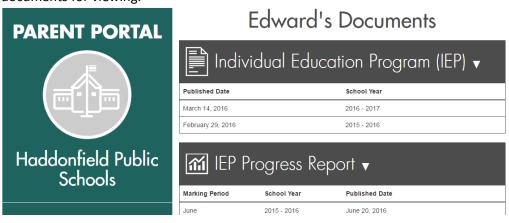

Please note that there currently is an issue on the Genesis program side with accessing the Parent Portal in IOS devices (iPads, iPhones, etc.). If you experience any technical difficulty, please contact Dr. Priolo at <a href="mailto:gpriolo@haddonfield.k12.nj.us">gpriolo@haddonfield.k12.nj.us</a>.